## **Setting up Direct Deposit**

- Log into your My.Ncwc portal
- Go to the Student tab

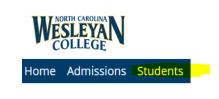

Go to forms

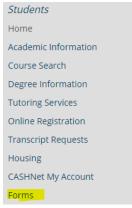

• Click "Set Up Direct Deposit Account"

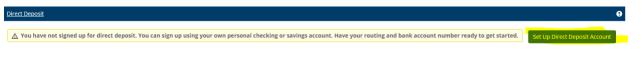

• Complete the "Set Up Direct Deposit Account" and continue to follow the prompts

| <u>Direct Deposit</u>                                                                                                    |                                                                 |          |
|----------------------------------------------------------------------------------------------------|-----------------------------------------------------------------|----------|
| Set Up Direct Deposit Account                                                                                                    |                                                                 |          |
| Your Bank Account Information                                                                                                    | Other Information                                               | Continue |
| ▲ This must be your account and not someone else's (e.g. your<br>parent's). Entering account information that is not yours will<br>result in your refund not being processed. | Direct Deposit Account Name *                                   |          |
| Required * Account Type *                                                                                                    | Begin Date *                                                    |          |
| Checking 🗸                                                                                                    | Select a date to start receiving returns into this bain account |          |
| Bank Account Located in United States                                                                                                    |                                                                 |          |
| Routing Number *                                                                                                    |                                                                 |          |
| Account Number *                                                                                                    |                                                                 |          |
| Confirm Account Number By Entering Again *                                                                                                    |                                                                 |          |